# **Bruce McCarl's GAMS Newsletter Number 37**

This newsletter covers [Updates to Expanded GAMS User Guide by McCarl et al...................................................](#page-0-0) 1 YouTube videos [....................................................................................................................](#page-0-1) 1 [Explanatory text for tuple set elements.................................................................................](#page-0-2) 1 [Reading sets using GDXXRW..............................................................................................](#page-1-0) 2 4.1 Examples of data input: [..................................................................................................](#page-2-0) 3 4.2 Examples of data output: [................................................................................................](#page-7-0) 8 4.3 [Backward compatibility..................................................................................................](#page-7-1) 8 [Skipping over rows and columns in a spreadsheet................................................................](#page-8-0) 9 [Courses offered....................................................................................................................](#page-9-0) 10 [Unsubscribe or subscribe to future issues of this newsletter...............................................](#page-9-1) 10

# <span id="page-0-0"></span>**1 Updates to Expanded GAMS User Guide by McCarl et al.**

I updated the Expanded User's Guide to reflect the items discussed here with a few other changes. The latest can be found at

<http://www.gams.com/dd/docs/bigdocs/gams2002/mccarlgamsuserguide.pdf> and will be in upcoming GAMS releases.

# <span id="page-0-1"></span>**2 YouTube videos**

GAMS has been making a series of tutorial videos covering various topics ranging from basic installation to more advanced data transfers. There videos are at the web page <https://www.youtube.com/user/GAMSLessons> .

Ones there as of this writing are

- A Brief Introduction to Modeling in GAMS
- Install the Windows Version of GAMS on a Mac by Using Wine
- How to Install the Native GAMS Version on a Mac
- How to Install the Native GAMS Version on Linux
- GAMS License File Installation and Component Review
- GAMS and Excel Using GDX to Transfer Data
- Using a Solver Option File
- An Introduction to Sets in GAMS
- Where to Find Help in Using GAMS
- GAMS and Matlab GDXMRW tools RGDX and WGDX
- GAMS and Matlab GDXMRW tools IRGDX and IWGDX
- GAMS and Matlab Setup and Introduction to GDXMRW

## <span id="page-0-2"></span>**3 Explanatory text for tuple set elements**

I did not know until recently that one can add explanatory text to multidimensional set (tuple) elements. An example is

```
set d1 /d1,d2/
     e1 /e1,e2/
     f1 /f1,f2/
     tuplewithexp(d1,e1,f1)/
        d1.e1.f1 has text
        d2.e2.f2/
```
where the red entry is the explanatory text. This text can also come from a spreadsheet as discussed next.

### <span id="page-1-0"></span>**4 Reading sets using GDXXRW**

When employing GDXXRW one can read Sets and associated explanatory text from a spreadsheet. This is partially controlled by the *Values=* option and recently that option has been altered with some changes in the behavior of the commands.

Sets may be input in two ways depending on whether to permit accommodation of duplicate entries. In output DSET and SET are the same. The syntax is

Set =nameofset Rng=DataRange Dimensions Values=valueoptions SymbolOptions Dset=nameofset Rng=DataRange Dimensions SymbolOptions

#### where

Set = identifies one is to input or output set elements and optionally an associated set of element explanatory text or indicators. on input duplicates will cause read errors. When writing the element name is always written and the explanatory text will be written if the range specification permits. The keyword Set also is associated with option values which indicates how non zero entries in the range are to be interpreted.

Namely when data are **input** and valueoptions equals

Auto Based on the range, row and column dimensions for the set, the program decides on the value type to be used selecting from dense or YN . This is the default for Values.

> when Auto or a values entry is not entered and thus the default is active then the import of data behaves differently depending on the values of rdim and cdim. Namely If

> > Only one of Rdim and Cdim are non zero (ie if  $Rdim = 0$  or Cdim  $= 0$  and the data are in vector form) then the import behaves as if

#### Values=Dense

Both Rdim and Cdim are non zero and the data are in tabular form then the import behaves as if Values=YN

- NoData The data entries in the range for the set will be ignored and all entries will be included without reading explanatory text.
- YN Only those items will be included that have a non empty data cell in the range where the cell contents that do not equal '0', 'N' or 'No'.
- Sparse Only those items will be included that have a non empty data cell in the range. The string in the data cell will be used as the explanatory text for the set entry.
- Dense All items will be included that are in the range regardless of whether they have entries . Any strings in the data cells in the range will be used as the explanatory text for the set elements.

For backward compatibility, the values String and All are also recognized and are synonyms to Dense.

However when data are **output** and the valueoptions equals

Auto Based on the range, row and column dimensions for the set, the program decides on the value type to be used selecting from String or YN . This is the default for Values.

> When Auto or a values entry is not entered and thus the default is active then the import of data behaves differently depending on the vaules of rdim and cdim. Namely If

Only one of Rdim and Cdim are non zero (ie if  $Rdim = 0$  or Cdim  $= 0$  and the data are in vector form) then the import behaves as if Values=String

Both Rdim and Cdim are non zero and the data are in tabular form then the import behaves as if Values=YN

NoData The cells in the range for the set will be blank.

- YN Only those items will be included that have a non empty data and the cell value in the range is  $Y$  if the element exists.
- String Only those items will be included that have a non empty data and the cell value in the range is the explanatory text if the element exists..

For backward compatibility, the values Sparse, Dense, and All are also recognized and are synonyms to String.

Dset = Reads a set of strings from a field in the spreadsheet and enters the unique ones into the set. Duplicate labels in the range specified do not generate an error message. Dset cannot be used to write to the spreadsheet. The values parameter is not used for Dset.

#### <span id="page-2-0"></span>**4.1 Examples of data input:**

In the input sheet of the spreadsheet we have the data for the sets to be imported

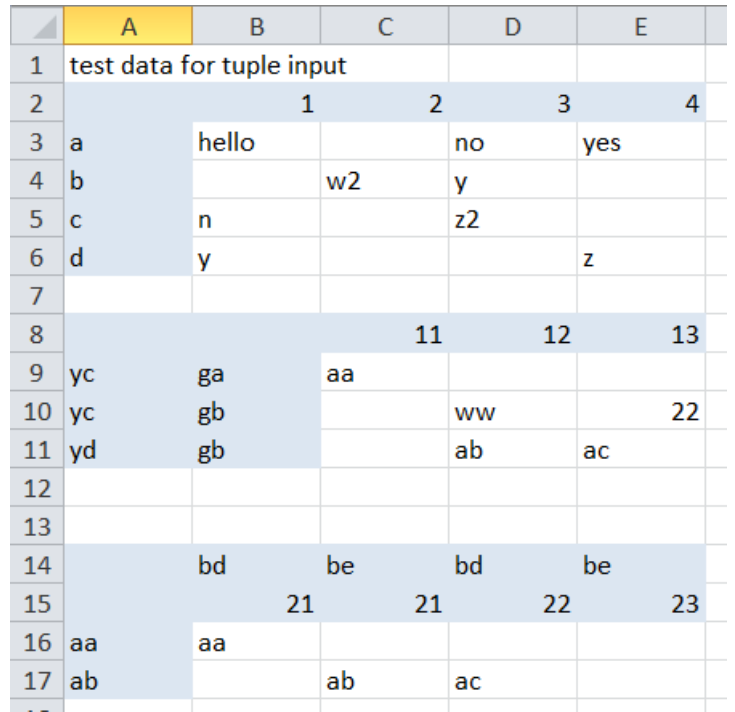

and we have an index portion of the sheet (as discussed in the McCarl guide) telling us how to import with some comments added at the far right

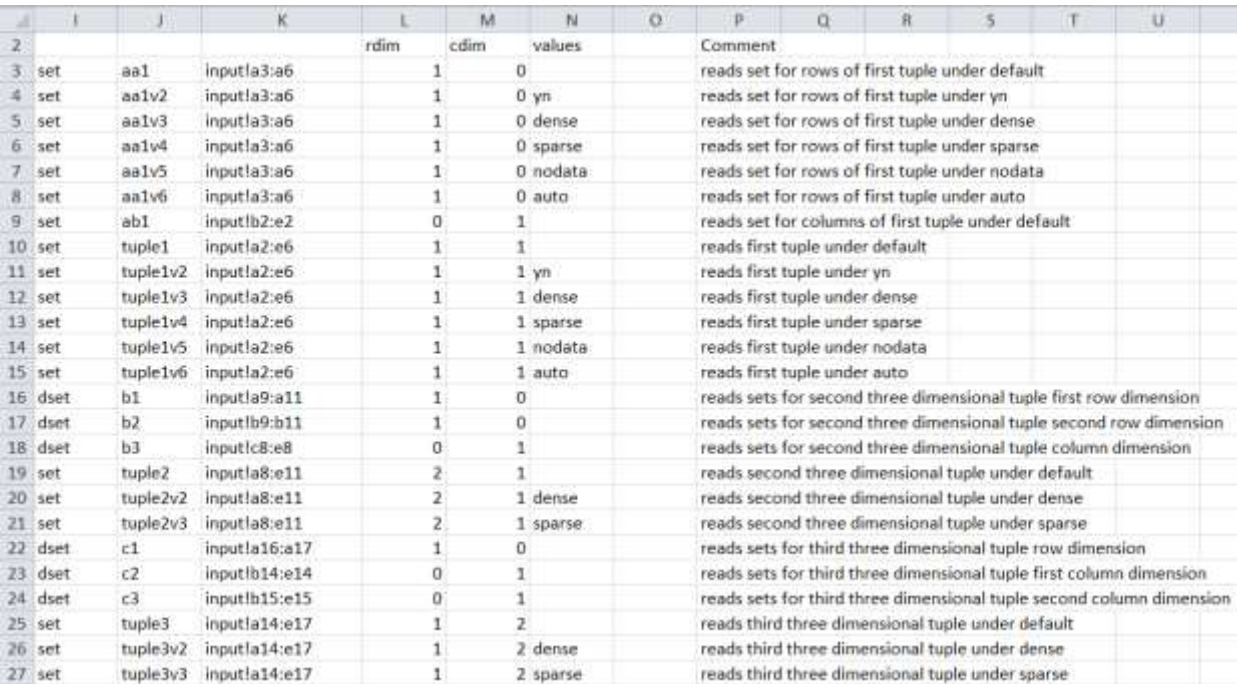

then we import the sets in GAMS using the commands

```
$call gdxxrw trytuple.xlsx o=gdxtuple.gdx index=input!i2
$gdxin gdxtuple.gdx
$load aa1,aa1v2,aa1v3,aa1v4,aa1v5,aa1v6,ab1,tuple1
```
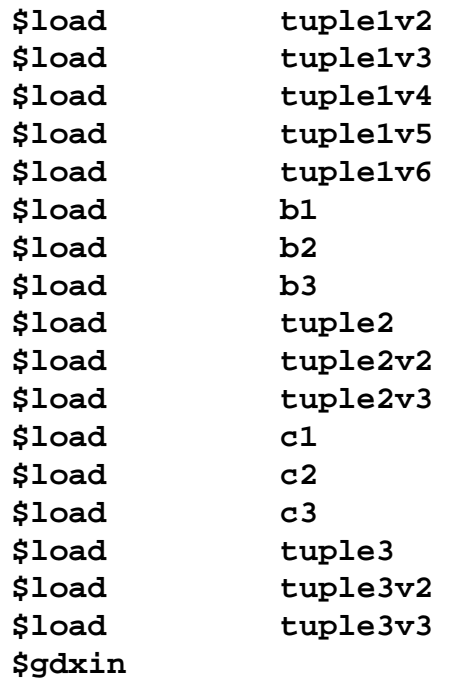

Now let us examine some of the consequences of the value commands.

First let us look at the alternative results for importing the set in the red box below and also look at the effect of the entries in the blue box

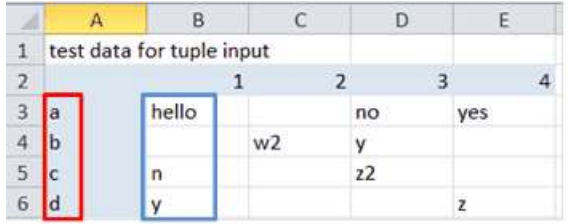

When read with the values entry being blank (or the default - auto condition) the put file at the bottom of the gms file for the set aa1 shows it to contain

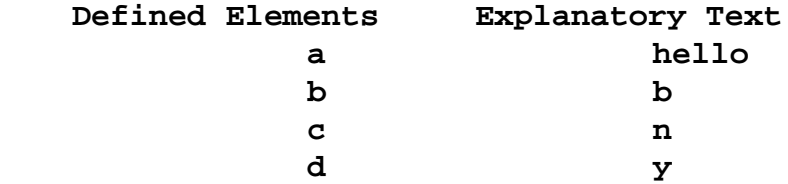

which shows the reading process went beyond the specified range to the adjacent column and took entries there as explanatory text leaving it bank when none was entered but in a put sense when it is empty the .tl item is entered in place of .tl. Also using auto and dense yields the same results.

When read with the values entry being yn we get  **Defined Elements Explanatory Text a a**

 **d d** Note here only a and d entries are defined as they have text entries in the blue column that and not N. Also this shows that the yn entry is a misnomer but rather the program accepts any entry which is not blank or N or NO or 0.

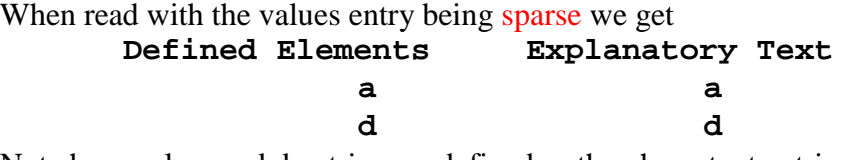

Note here only a and d entries are defined as they have text entries in the blue column that and not N. Also this shows that the yn entry is a misnomer but rather the program accepts any entry which is not blank or N or NO or 0.

When read with the values entry being nodata we get

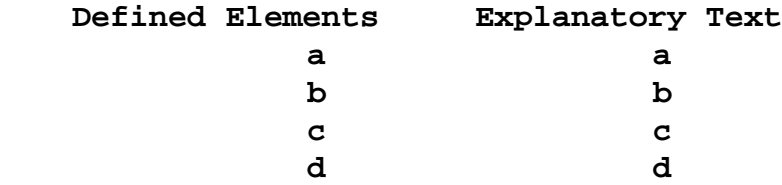

Here all elements are defined as under dense but the explanatory text is not read and only element names are used when .te is referenced.

Now suppose we turn to two dimensional sets or more generally tuples.

When reading tuple1 from the spreadsheet area in the green box below

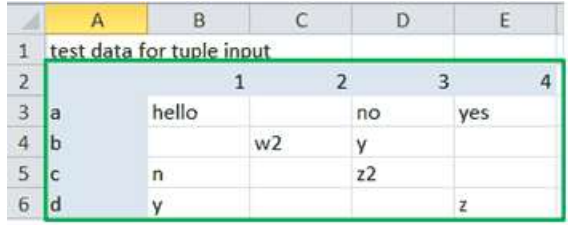

If we read it with the values entry being **blank** (or the default - auto condition) the put file at the bottom of the gms file for the set tuple1 shows it to contain

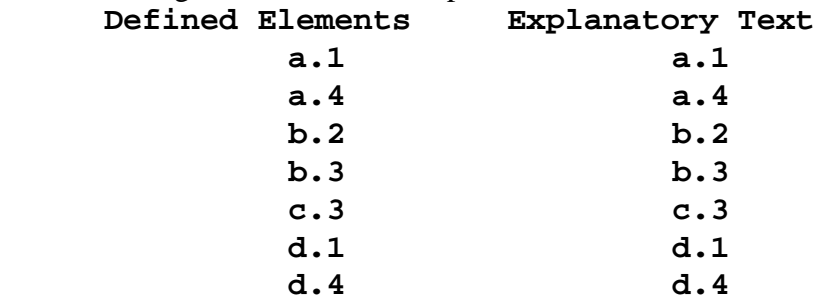

which shows the reading process operated as yn only defining entries with non blank text and not using that text for explanatory text. Also using auto and yn yields the same results.

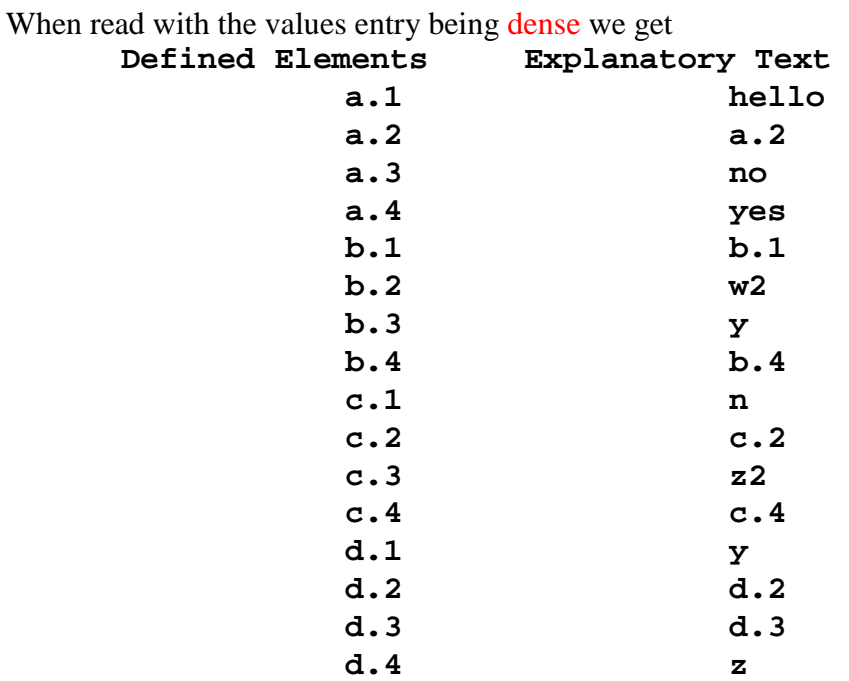

Note here only all possible entries are defined with the non empty elements being used as explanatory text and when blank the .tl element is printed when .te is referenced.

When read with the values entry being sparse we get

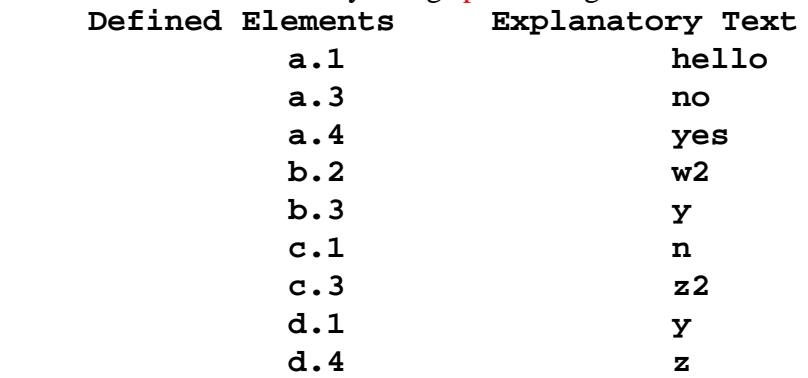

which defines tuple entries when there is associated text entries including those with N or no.

When read with the values entry being nodata we get

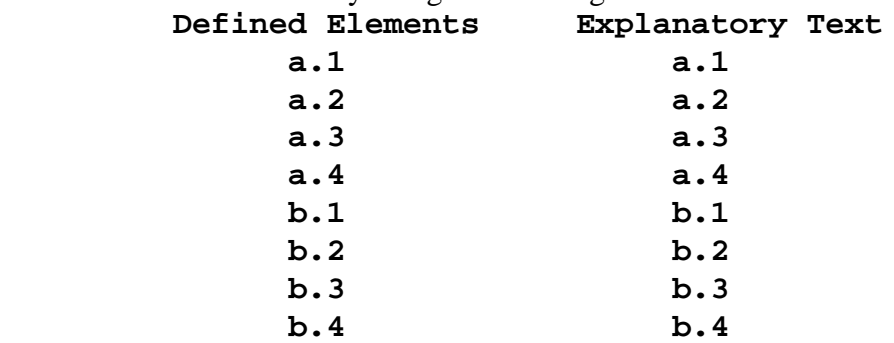

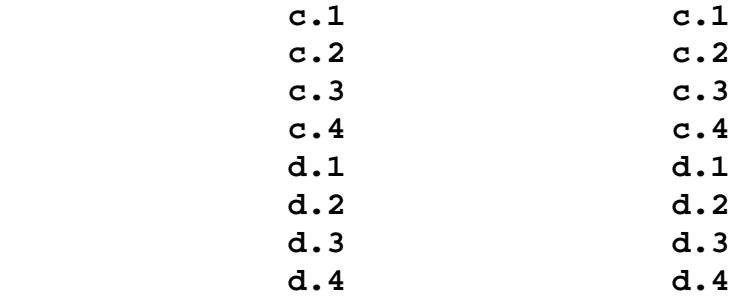

Here all elements are defined as under dense but the explanatory text is not read and only element names are used when .te is referenced.

#### <span id="page-7-0"></span>**4.2 Examples of data output:**

This was also run to output items into an output sheet from the gdx file generated when running the input examples file telling where to place the data and what to do with explanatory text.

When putting out the set tuple1v4 with the value being blank or set to yn or set to auto we get

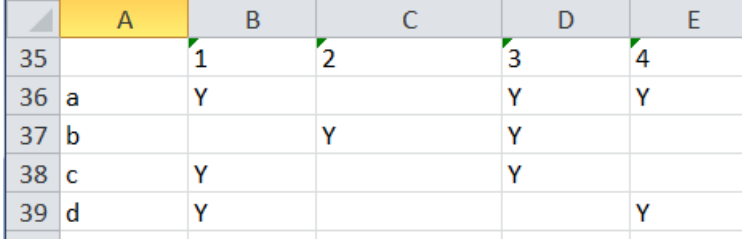

When putting out the set tuple1v4 with the value set to string we get

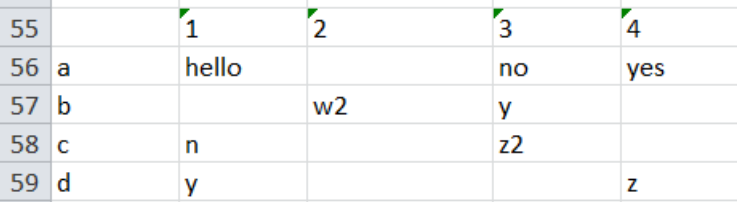

When putting out the set tuple1v4 with the value set to nodata we get where the range entries are blank.

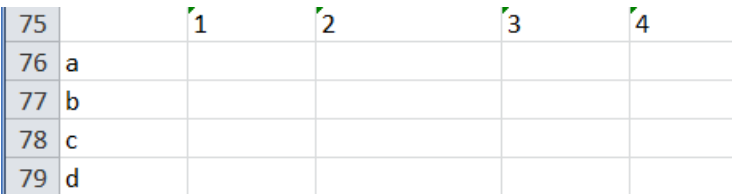

### <span id="page-7-1"></span>**4.3 Backward compatibility**

When inputting sets the meanings of the commands have changed over time with the current entries not being. In particular

 $\geq$  Before version 24.3 the command string was the same as dense above

 $\triangleright$  Starting with 24.3 the command string became the same as sparse above

- $\geq$  Starting with 24.4.1 the command all was introduced and it functioned like dense above
- $\geq$  Starting with 24.4.6 the command structure for values became what is documented above with the option string redefined

With these changes GAMS broke backward compatibility. Because of this, users who employed the values option for the versions before 24.4.6. needs to review the ways their input is working and if needed either change the parameters for the GDXXRW call to the appropriate one of those described above or change the workbook data .

### <span id="page-8-0"></span>**5 Skipping over rows and columns in a spreadsheet**

Spreadsheet files may contain columns and rows you do not want to read.

**For blank rows or columns** the skipempty command can be used as discussed in the McCarl Guide.

**For rows or columns that you do not want to read** which have content the IgnoreColumns and IgnoreRows commands identify rows and columns to skip over. This is done using the syntax

IgnoreColumns=comma delimited list of spreadsheet column names IgnoreRows=comma delimited list of spreadsheet row numbers

where

- The comma delimited list of spreadsheet column names gives the names of columns in the range to skip over and is of the form A,C,Z,ZZ which would cause the reading to skip the columns labeled A,C,Z, and ZZ in the Excel worksheet
- The comma delimited list of spreadsheet row names gives the names of rows in the range to skip over and is of the form 2,12,210 which would cause the reading to skip the rows labeled 2, 12 and 210 in the Excel worksheet

An example of using IgnoreRows and IgnoreColumns is as follows. Suppose we have a spreadsheet table that has rows and columns we do not want to read. For this we employ the skipempty sheet of the workbook **gdxxrwss.xls** that is part of the **McCarl Expanded users Guide** as in the screen shot below and skip the rows in the red boxes and the column in the blue box

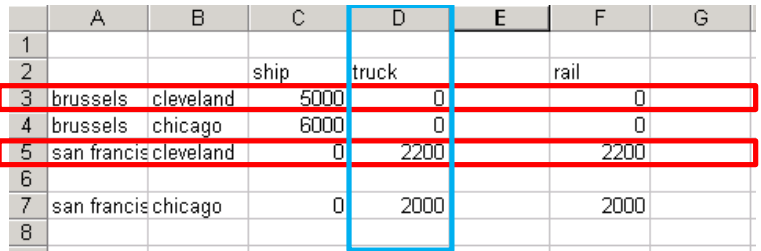

#### and we read it using

\$call "gdxxrw gdxxrwss.xls o=gdxignore.gdx se=0 par=moded5 rng=skipempty!a2:g69 rdim=2 cdim=1 IgnoreRows=3,5 IgnoreColumns=D"

then after loading into GAMS the data become

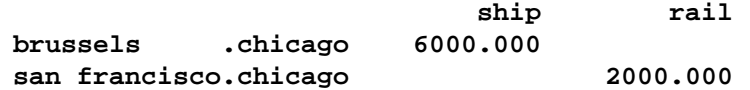

which omits entries from those rows and columns.

**Note** The IgnoreRows and IgnoreColumns parameters appear after any parameter, set, dset etc GDXXRW command instruction and only affect reading of that item. This option will be included in the upcoming major release 24.5.

### <span id="page-9-0"></span>**6 Courses offered**

I will be teaching

- Basic to Advanced GAMS class Aug 10, 2015- Aug 14, 2015 (5 days) in the Colorado mountains at Frisco (near Breckenridge). The course spans from Basic topics to an Advanced GAMS class. Details are found at [http://www.gams.com/courses/basic\\_and\\_advanced.pdf](http://www.gams.com/courses/basic_and_advanced.pdf).
- Basic GAMS class Aug 10, 2015- Aug 12, 2015 (3 days) in the Colorado mountains at Frisco (near Breckenridge). The course starts assuming no GAMS background. Details are given at<http://www.gams.com/courses/basic.pdf> .
- Advanced GAMS class Aug 12, 2015- Aug 14, 2015 (3 days) in the Colorado mountains at Frisco (near Breckenridge). The course is for users who have a GAMS background. Details are found at<http://www.gams.com/courses/advanced.pdf> .

Further information and other courses are listed on<http://www.gams.com/courses.htm> . Note I also give custom courses for individual groups a couple of times a year.

#### <span id="page-9-1"></span>**7 Unsubscribe or subscribe to future issues of this newsletter**

Please unsubscribe through the web form available at: <http://app.streamsend.com/public/XLmY/5eq/subscribe>

Those who wish to subscribe to future issues can do this trough the newsletter section of [http://www.gams.com/maillist/index.htm.](http://www.gams.com/maillist/index.htm)

This newsletter is not a product of GAMS Corporation although it is distributed with their cooperation.

July 7, 2015